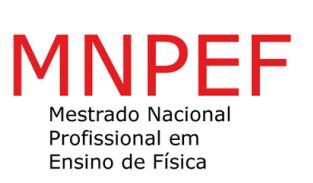

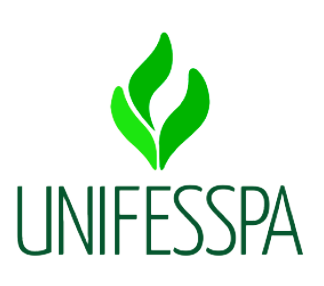

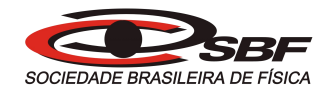

### MIDIAN ALVES DE ALMEIDA LACERDA

### **UMA SEQUÊNCIA DIDÁTICA DE ELETROMAGNETISMO USANDO O PACOTE BLENDER**

Marabá, PA 2022

#### **PRODUTO EDUCACIONAL**

### UMA SEQUÊNCIA DIDÁTICA DE ELETROMAGNETISMO USANDO O PACOTE BLENDER

#### MIDIAN ALVES DE ALMEIDA LACERDA

Produto Educacional Vinculado à Dissertação de Mestrado apresentada ao Programa de Pós-Graduação da Universidade Federal do Sul e Sudeste do Pará (Unifesspa) no Curso de Mestrado Profissional de Ensino de Física (MNPEF), como parte dos requisitos necessários à obtenção do título de Mestre em Ensino de Física.

Orientador:Prof. Dr. Tarciso de Andrade Filho

# Lista de figuras

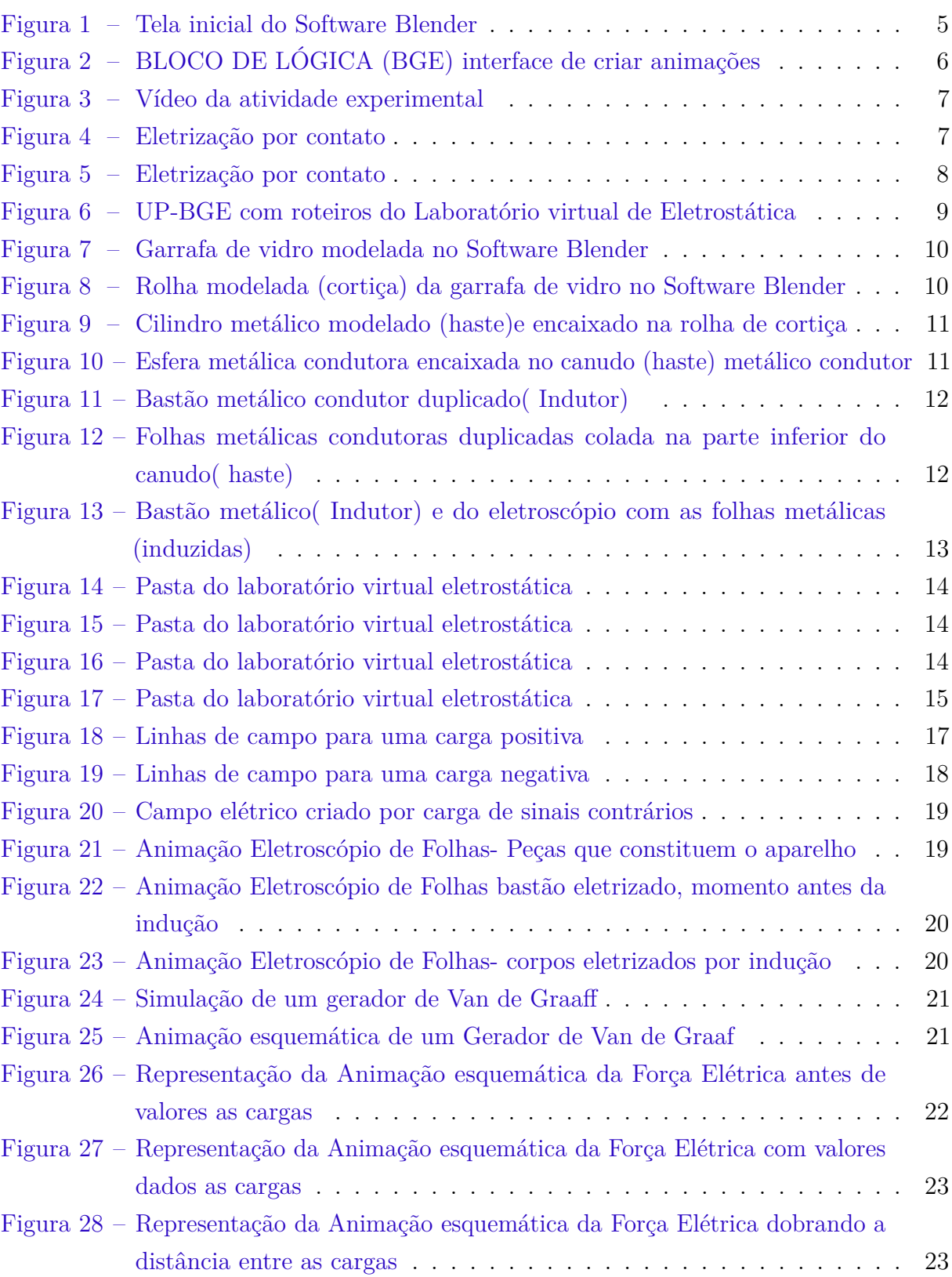

# Sumário

### **Página**

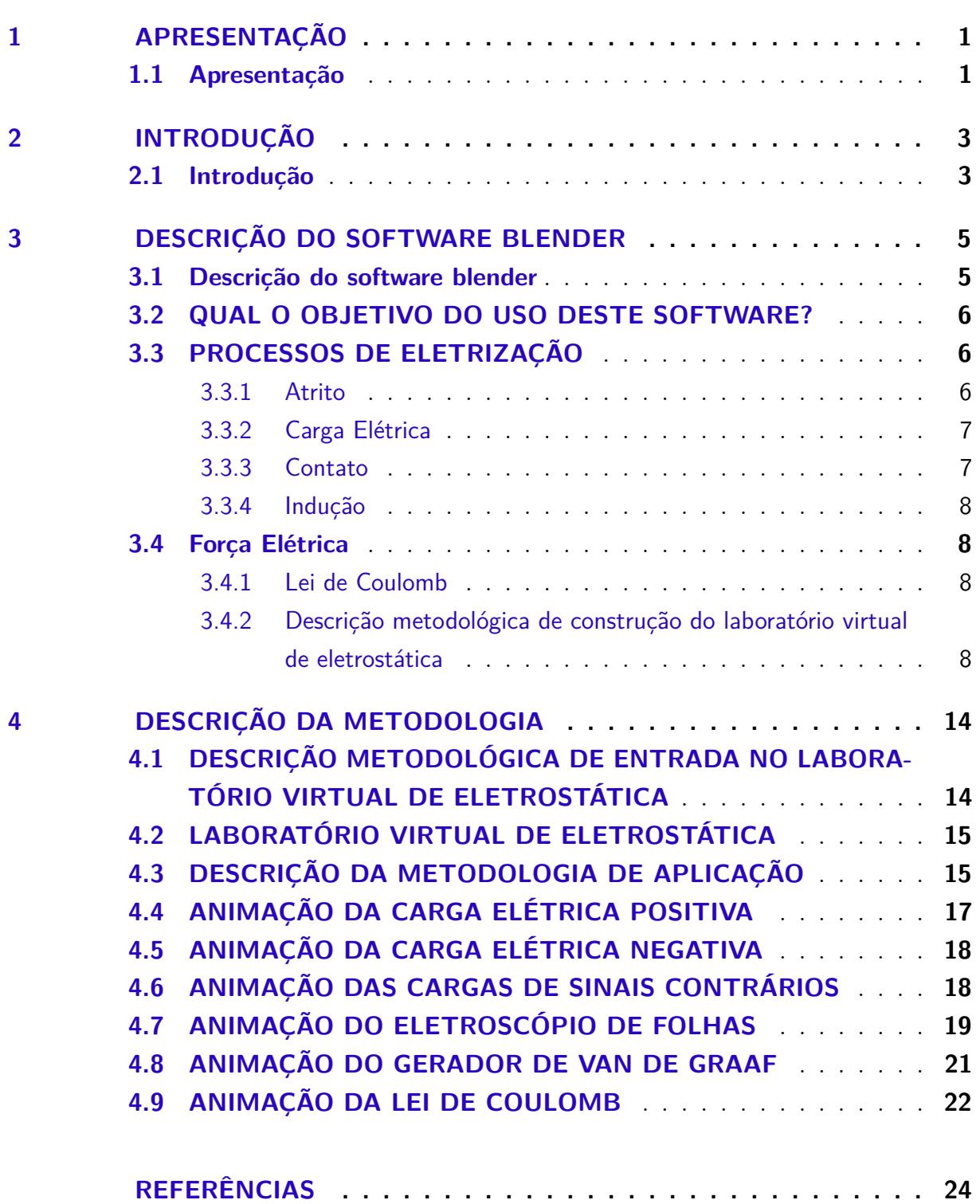

# 1 APRESENTAÇÃO

### 1.1 Apresentação

O Produto Educacional, é vinculado a dissertação de mestrado, foi pensado como uma proposta didática pedagógica para os professores de física do Ensino Médio, principalmente para aqueles professores atuantes nos terceiros anos que buscam construir uma aprendizagem ancorada na mente do aprendiz. Este produto Educacional é um laboratório virtual em eletrostática que se intitula tópicos Específicos de Eletromagnetismo com Animações Através do Software Blender.

A sequência didática é composta por seis animações físicas produzidas no sistema de física do software Blender. São experimentos de fenômnos físicos eletromagnéticos demonstrados através de um laboratório virtual de eletrostática produzidas software blender 2.79. Você pode usar esses experimentos para complementar suas aulas de física, paras isso basta clicar na opção do laboratório ilustrado na interface do monitor para fazer reprodução dos experimentos interativos durante suas aulas de eletromagnetismo.

Se você professor tiver interesse em ampliar seus conhecimentos sobre os tópicos específicos de eletromagnetismo é conveniente que faça a leitura da dissertação, que fundamenta este produto educacional. Pois nela encontrará descrição de textos, demonstração dos experimentos que foram abordados sobre os conceitos de eletromagnetismo, exemplos de exercícios resolvidos, atividades propostas que visam instigar o subsunçor do aprendiz, bem como proporcionar uma aprendizagem efetiva e significativa em sua mente.

Caso o professor esteja em busca de uma metologia de ensino de maneira ativa, interativa, dinâmica de forma relacionada com o cotidiano do aprendiz este produto educacional é perfeito para ser adotado por você em sala de aula de forma presencial ou sala de aula de maneira remota.

De modo geral, o produto educacional proposto aqui é um laboratório virtual de eletrostática, uma excelente ferramenta pedagógica que tem como objetivo instigar do subsunçor do aprendiz a adquirir uma aprendizagem relacionada ao seu cotidiano, e complementar os conceitos dos tópicos específicos de eletromagnetismo, ministrados pelos professores. A metologia proposta aqui pode ser aplicada em sala de aula de forma presencial ou em sala de aula de modo remoto, é uma excelente alternativa para romper com os velhos paradigmas de aulas ministradas de forma tradicional. É fundamentado na teoria significativa de David Ausubel, foi aplicado em uma escola pública da rede estadual de ensino no interior do estado do Pará na cidade de Marabá, com participação dos alunos

forma interativa e significativa neste processo de Ensino/Aprendizagem.

Esperamos que este Produto Educacional, seja motivador no rompimento de velhos paradigmas, e que possa proporcionar uma aprendizagem ancorada de maneira significativa na mente do aprendiz.

# 2 INTRODUÇÃO

### 2.1 Introdução

Tentando lidar com a problemática da grande quantidade de conteúdos, a serem ministrados em uma carga horária muito pequena, e com a necessidade de inovar a metologia pedagógica, para alcançar uma aprendizagem significativa na mente do aprendiz. Proponho o uso de um laboratório virtual em eletrostática como uma ferramenta pedagógica complementar dos conceitos específicos em tópicos de eletromagnetismo. O laboratório virtual é uma "PRODUÇÃO DE ANIMAÇÕES EM TÓPICOS RELACIONADOS AO ELETROMAGNETISMO USANDO O PACOTE BLENDER", não é uma proposta de substituição de todo o processo de aprendizagem, é um "organizador prévio" complementar as nossas aulas de física de forma presencial ou aulas de física de forma online.

Atualmente, o ensino de física no Brasil tem passado por relevantes mudanças e desafios devido aos avanços mundiais e tecnológicos que estamos vivendo. Sendo necessário que os professores mudem o método de ensino da aula tradicional, para aulas modernas e significativas. Isso ocorre porque muitos professores de física atuam em sala de aula como "professores do século passado". A integração da educação com o aprendiz ocorre na medida em que a escola rompe com velhos paradigmas de ensino tradicional para ensino moderno e contemporâneo. Considerando que os problemas das deficiências na educação no Brasil, não é um problema só do professor, está relacionado a um conjunto de fatores que sucede desde investimento na formação continuada dos professores, carga horária pequena em relação aos extensos conteúdos, poucos laboratórios de física, material didático desadequado à realidade dos alunos.

> Além da falta e/ou despreparo dos professores, de suas más condições de trabalho, do reduzido número de aulas no Ensino Médio e da progressiva perda de identidade da Física no currículo nesse nível, o ensino da Física estimula a aprendizagem mecânica de conteúdos desatualizados. Estamos no século XXI, mas a Física ensinada não passa do século XIX (MOREIRA, 2017).

Neste contexto, a escola deve sensibilizar com a falta de conhecimento cognitivo do aprendiz e buscar alternativas que incluía projetos pedagógicos educacionais utilizando-se de recursos computacionais como laboratórios virtuais, de fazer oficinas experimentais com materiais de baixo custo ou mesmo aqueles materiais que o aprendizes tem em casa para serem utilizados como ferramenta facilitadoras na compreensão de conceitos considerados por eles como difíceis. Nesse contexto, os currículos e conceitos de física devem ser adequados a realidades dos alunos conforme as propostas da Base Nacional

Comum Curricular conforme. "No Ensino Médio, a área de Ciências da Natureza e suas Tecnologias propõe que os estudantes possam construir e utilizar conhecimentos específicos da área para argumentar, propor soluções e enfrentar desafios locais e/ou globais, relativos às condições de vida e ao ambiente"(ARAÚJO; MORAIS, , p.470).

Existem várias alternativas para melhorar a aprendizagem de física desde a escolha dos currículos adequados a realidade dos aprendizes a uso de laboratórios virtuais com simulação, todos estes recursos citados são ferramentas facilitadoras da aprendizagem que podem ser agregadas aos conceitos novos apresentados aos aprendizes.

> A física para Ensino Médio em escolas públicas é caracterizada como matéria de difícil assimilação, devido à dificuldade de relacionar os fenômenos físicos com sua experiência cotidiana. Principalmente quando se trata de assuntos abstratos que não podem ser verificados no dia a dia, e nem com experiências simples, que poderiam ser implementadas em sala de aula. A falta de equipamentos necessários para experimentos em laboratórios das escolas e o pouco tempo disponível para ensinar o conteúdo de eletromagnetismo, desperta a necessidade de incorporar as simulações em computador como objetos de aprendizagem, pois são de fácil acesso e podem ser usados tanto em salas de informática nas escolas, como em casa como complementação dos estudos em sala de aula (LOPES, 2017, p.10).

Neste contexto, as animações físicas tópicos específicos de eletromagnetismo é relevante para professores e alunos do 3º ano do Ensino Médio por atuarem como ferramenta complementar na aprendizagem dos conceitos abstratos de física e tendo como objetivo estratégico, facilitar a compreensão dos novos conceitos através da visualização experimental do fenômeno por meio do laboratório virtual de eletrostática. Segundo Lopes (2017, p.9).

> O ensino de Eletricidade e Magnetismo faz parte desse conteúdo que deve ser abordado de forma mais interessante e instigante. Uma vez que, o mesmo engloba conceitos abstratos e de difícil entendimento. Individualmente, os alunos não conseguem internalizar conceitos de força e campo, ou mesmo de partículas carregadas se movendo em um campo de forças elétrica e magnética. Para vivenciar e assimilar esses conceitos, é indispensável o uso de materiais didáticos que conduzam a aprendizagem de uma forma experimental e que apresente resultados mais eficazes do que o método tradicional de aulas expositivas (LOPES, 2017).

O fenômeno físico produzido em laboratório virtual é muito próximo do fenômeno real, e impulsiona o aprendiz a fazer uma relação entre o seu conhecimento cognitivo com o conceito novo a ele apresentado. Dessa forma as animações físicas são um recurso pedagógico inovador que propicia uma aprendizagem organizada com interação e integração do aprendiz de forma moderna dinamizada e substanciada bem diferente de uma aprendizagem tradicional de modo aleatório. Também é importante ressaltar que esta proposta é fundamentada na teoria significativa de David Ausubel, onde se busca potencializar a aprendizagem do uso de recurso didático.

# 3 DESCRIÇÃO DO SOFTWARE BLENDER

### 3.1 Descrição do software blender

O software do programa Blender 3D, na versão 2.79 foi usado na construção das animações deste Produto Educacional, é um software gratuito, disponível para downloads no site oficial <www.blender.org>, é só baixar e escolher o sistema operacional compatível com o seu computador. Permite a modelagem, a texturização, renderização de objetos em 3D e dentro do Blender tem a Python que é uma linguagem de programação que serve para criar, animações, jogos Blender Game Engine (BGE). Segundo a página Get Blender no site oficial.

> O Blender é uma ferramenta que permite a criação de vastos conteúdos de 3D. Oferece funcionalidades completas para modelagem, renderização, animação, pós- produção, criação e visualização de conteúdo 3D interativo, com os benefícios singulares de portabilidade numa aplicação com cerca de 5MB 2022.

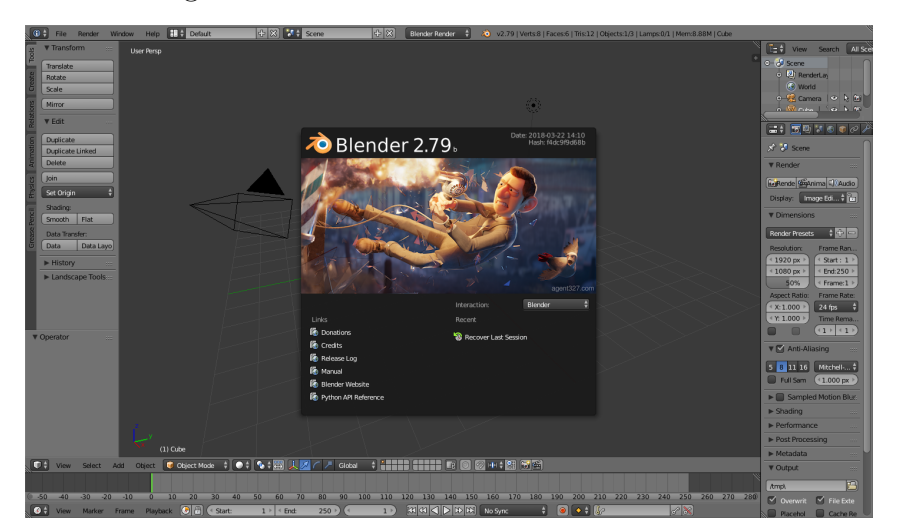

Figura 1 – Tela inicial do Software Blender

Fonte: Captura de tela da Autora

Na interface a imagem apresenta as opções de funcionalidade, do lado esquerdo os links de programação que se pode utilizar, as opções tipo: os créditos, o manual, a Python que é uma linguagem de programação que tem dentro do blender, serve para criar jogos, criar animações no modo padrão na opção defaut sempre. No bloco de lógica na interface Blender Games Engines (BGE), se cria animações, jogos e simulações; clicando na opção Renderizador interno Blender serve para fazermos imagens. O Renderizador Cycles, serve para fazer imagens mais refinadas e ambos criam figuras estáticas, ou vídeos.

O Blender tem 3 engines, que são o Renderizador interno, Renderizador Cycles, jogo Blender.

Figura 2 – BLOCO DE LÓGICA (BGE) interface de criar animações

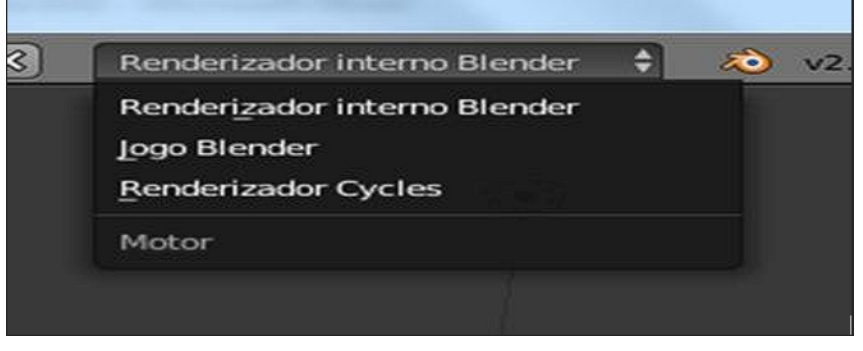

Fonte: Captura de tela da Autora

### 3.2 QUAL O OBJETIVO DO USO DESTE SOFTWARE?

O objetivo do uso desse software é ensinar física através da visualização das animações computacionais produzidas no software Blender, complementar aos conceitos dos fenômenos físicos ensinados nas minhas aulas dadas em sala de aula e facilitar a aprendizagem, dos conteúdos de forma relacionada e ancorada na mente do aluno.

# 3.3 PROCESSOS DE ELETRIZAÇÃO

Desde a antiguidade o eletromagnetismo causava fascínio na observação dos fenômenos, e dentre esses fenômenos a eletricidade foi a que trouxe mais contribuições para a humanidade, estando presente em todos os equipamentos eletrônicos que lidamos no nosso cotidiano. Neste sentido, instigar o conhecimento cognitivo do aprendiz não só com apresentação de conceitos. Mas, também através da construção de experimentos, e pela visualização das animações físicas através do laboratório virtual em eletrostática é uma possibilidade para alcançar uma aprendizagem de maneira relacionada.

#### 3.3.1 Atrito

Proposta de atividade experimental dada aos alunos do 3º ano do EEM Walkise Vianna, para fazerem um experimento físico de baixo custo, para análogo aos fenômeno físicos apresentados neste Produto Educacional. Cortar alguns pedacinhos de papel, bem pequenos de pesos desprezíveis, e deixe-os sobre uma superfície plana qualquer e esfregue a caneta com força a um pedaço de papel ou a um pedaço de tecido. Aproxime-a rapidamente dos pedacinhos de papel.

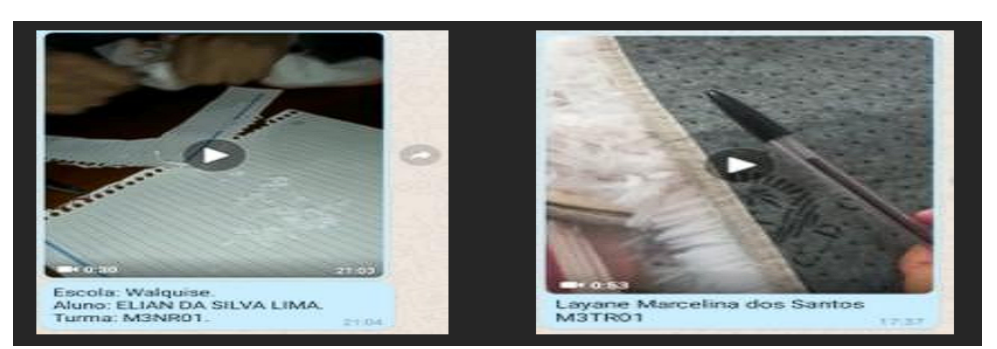

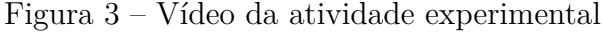

Fonte: Criação da Autora

Neste experimento os alunos perceberam, que ambos os corpos que não tinham, após serem atritados ente si, logo após o atrito ambos os corpos ficam carregados com cargas de sinais contrários.

#### 3.3.2 Carga Elétrica

Através de experimentos físicos podemos demonstrar que um corpo neutro pode ser eletrizado, e ficar carregado por excesso elétrons ou ficar carregado carregado por falta de elétrons. Halliday (2016, p.26 e p.27), "Por convenção, o próton possui carga positiva ( + ) e o elétron, carga negativa ( - ), mas os valores absolutos delas são iguais".

$$
Q = n.e
$$
 Onde  $Q_p = +e = 1, 6.10^{-19}C$ , e  $Q_{-e} = -e = 1, 6.10^{-19}C$ 

#### 3.3.3 Contato

Para o processo de eletrização por contato vamos considerar duas esferas metálicas condutoras de eltricidade. A essfera condutora A, previamente eletrizada com carga negativa, e a esfera condutora B, inicialmente neutra. É possível eletrizaar a esfera condutora de eletricidade B, fazendo o contato com a esfera A. conforme está demonstrado na figura 4.

Figura 4 – Eletrização por contato

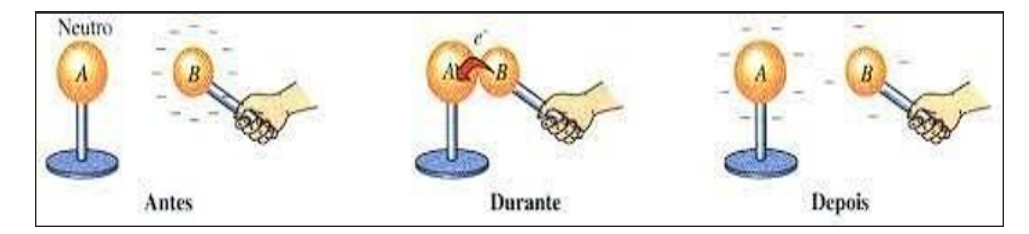

Fonte: (SILVA, 2022)

Neste processo de eletrização por contato, é possivel notar que após os contato as esferas condutoras de eletricidade ficam carregadas com cargas de sinais iguais. Que as esferas condutoras envolvidas, formam um sistema eletricamente isolado, o princípio da conservação das cargas nos permite escrever:

$$
Q_A + Q_B = Q'_A + Q'_B
$$

#### 3.3.4 Indução

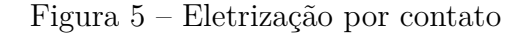

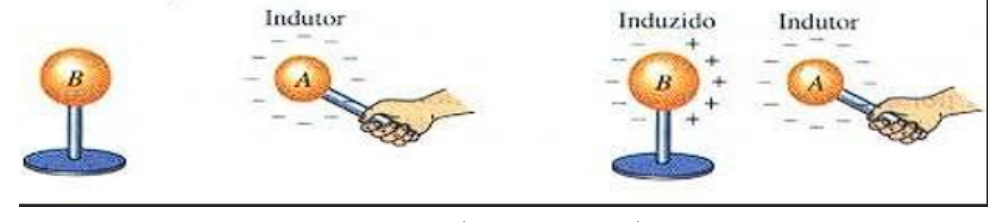

Fonte: (SILVA, 2022)

### 3.4 Força Elétrica

Segundo Nussenzveig (2006, p.6, p.7 e p.8) a força elétrica é descrita e demonstrada pela Lei de Coulomb.

#### 3.4.1 Lei de Coulomb

Duas cargas *q*1 e *q*2, separadas por uma distância r, surgem entre as cargas uma força recíproca entre as cargas; A força é diretamente proporcional ao produto das cargas e inversamente proporcional ao quadrado da distância *r* que as separa. Chamada de Lei de Coulomb Nussenzveig (2006, p.6, p.7 e p.8).

$$
\vec{F}_{12} = \frac{q_1 q_2}{|4\pi\epsilon_0|}\hat{r}_{12}
$$

Sendo que no SI, K é uma constante de proporcionalidade no vácuo.

$$
k \equiv \frac{1}{4\pi\epsilon_0} = 10^{-7} N.m^2/C^2 \cong 8,98755.10^9 N.m^2/C^2
$$

### 3.4.2 Descrição metodológica de construção do laboratório virtual de eletrostática

O laboratório virtual de Eletrostática, é um conjunto de seis experimentos em tópicos específicos de eletromagnetismo, foi produzido usando o pacote BLENDER na versão 2.79 na interface Blender Games Engines (BGE). São animações físicas em 3D, que foram construídas para rodar em computadores que possuem o sistema operacional Windows, com fins educacionais. A produção das animações físicas todas foram construídas no mesmo padrão de produção na interface na opção defaut. No boloco de lógica (UP-BGE0, o game engine, que tem um motor de física, suporte à animação, sons inteligencia artificial, dentre várias funcionalidades. Para a produção das animações também foram feitas várias vídeo aulas para entender as principais ferramentas a serem manuseadas para a produção dentro do software blender engine. Escolhi o programa Blender, por ser um software gratuito, apresenta funcionalidades de modelagem, renderização e texturização de objetos 3D, dando a possiblilidade de fazer animações dos personagens na interface Blender Game Engine ou apenas BGE. Dentro do software blender tem a Python uma linguagem de programação para a criação de scripts para automatizar e ampliar o poder do Blender e de seu motor de jogo. Na apresentação das animações, o professor fará o papel de mediador na construção do conhecimento dos conceitos físicos, o aprendiz é o coadjuvante na ancoragem dos conceitos abordados em conformidade das competências e habilidades da BNCC.

Considerando que as animações seguem o mesmo padrão de modelagem e construção, escolhi a animação do eletroscópio de folhas para demonstrar o processo de construção das animações. A escolha da descrição da animação do eletroscópio de folhas está relacionada a imagem de apresentação da capa do Produto Educacional laboratório virtual de eletrostática.

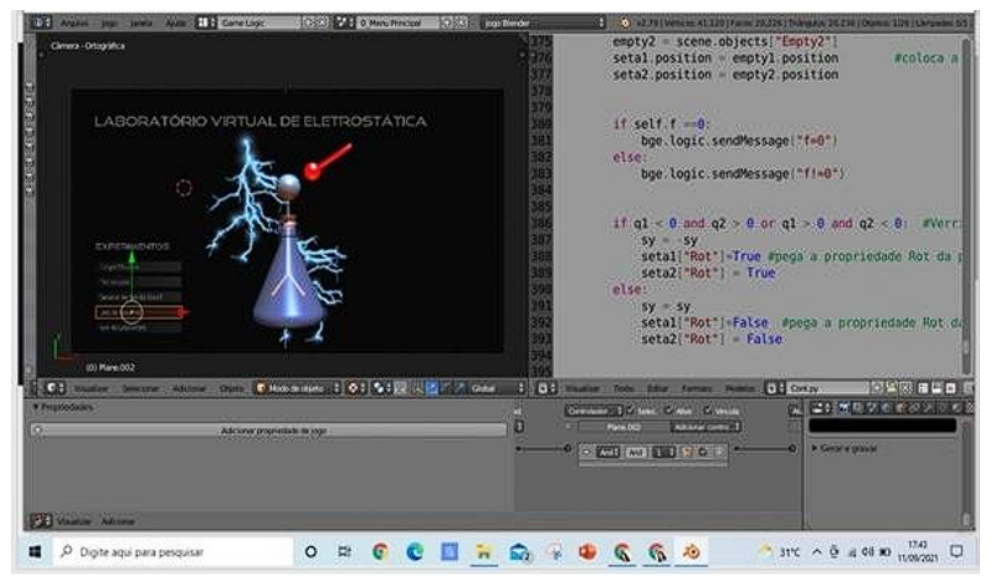

Figura 6 – UP-BGE com roteiros do Laboratório virtual de Eletrostática

Fonte: Print da tela da Autora

Para a produção do experimento físico do laboratório virtual de eletrostática eletroscópio de folhas é necessário seguir o passo a passo de construção.

1. Passo o processo de modelagem, em malha adiciona um círculo, dá uma estrusão clicando na tecla "E"modelando para uma garrafa diminuindo o cículo " S "para o cículo na parte superior para dar o formato da boca da garrafa ( cone );

Figura 7 – Garrafa de vidro modelada no Software Blender

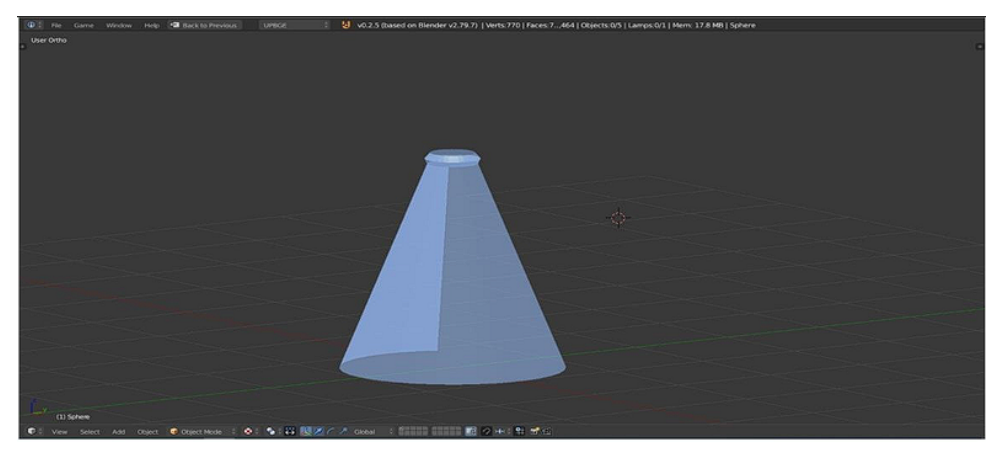

Fonte: Criação da Autora

2. Passo clica em adicionar objeto ( cilindro ), clica em "s" para diminuir o cilindro até o formato de uma tampa da boca da garrafa, do lado na interface do software clica em material novo, escolhe a cor que texturiza na cor da cortiça, transporte o cilindro até a parte superior da cone que será a tampa do eletroscópio.

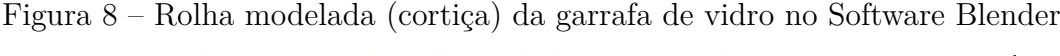

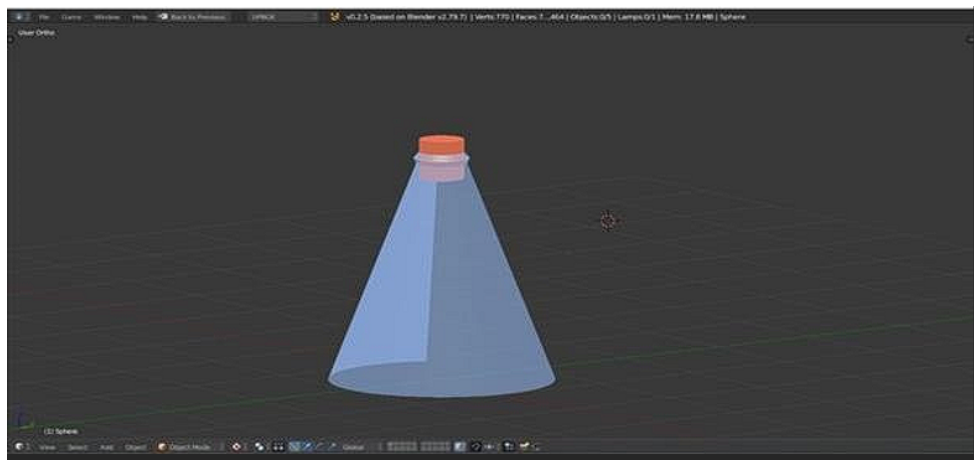

Fonte: Criação da Autora

3. Passo clica em malha na opção adicionar objeto ( cilindro ), clica em "s" para diminuir a circunferência do círculo do cilindro até o formato de um canudo, clica em "E" , fazendo uma extrusão para alongar o canudo, e encaixe o canudo na cortiça.

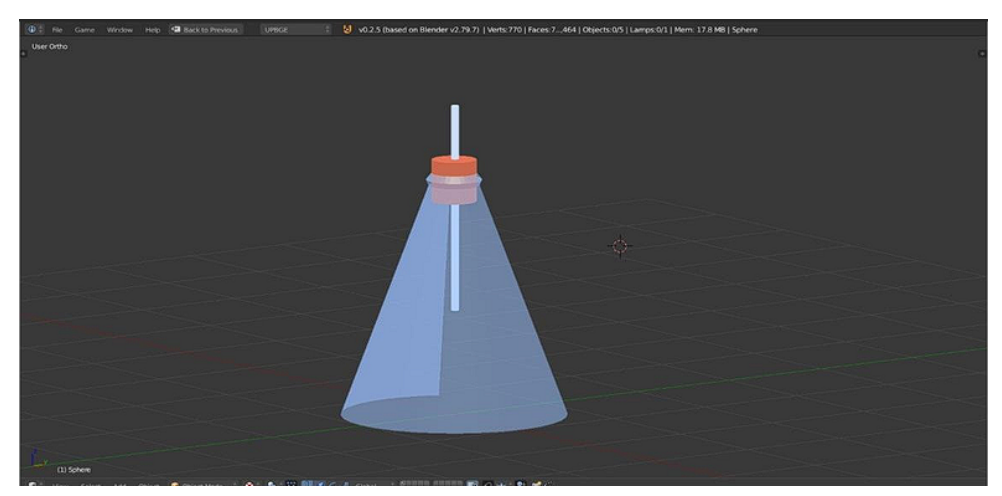

Figura 9 – Cilindro metálico modelado (haste)e encaixado na rolha de cortiça

Fonte: Criação da Autora

4. Passo clica em malha adicionar objeto (esfera uv), clica em "s" para diminuir a circunferência da esfera, e encaixe a esfera na ponta do canudo, clica em novo material e pinte de azul a esfera e o canudo (o corpo induzido).

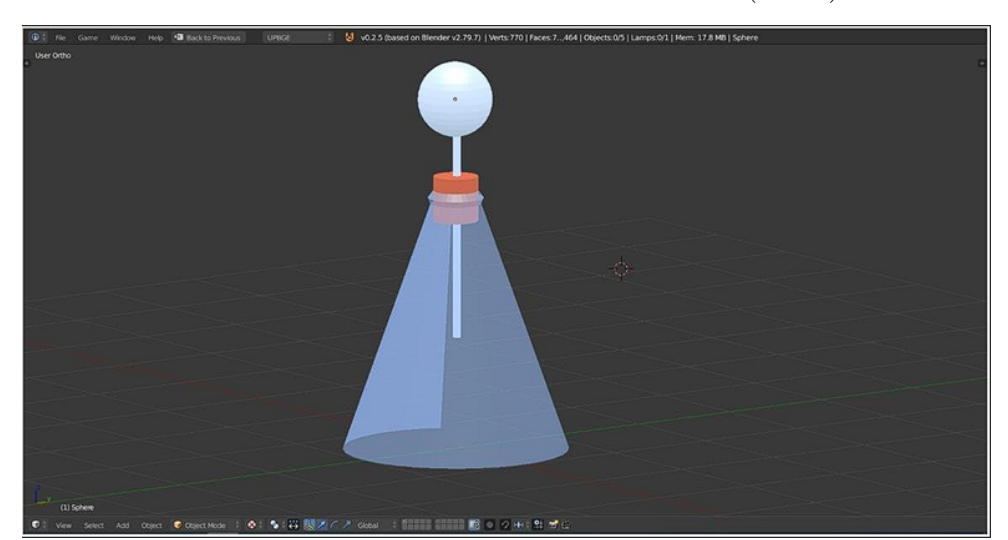

Figura 10 – Esfera metálica condutora encaixada no canudo (haste) metálico condutor

Fonte: Criação da Autora

5. Passo Clica em malha adicionar objeto (plano), clica em "s" para diminuir o plano de de modo que fique bem fino este plano, para representar as folhas (lâminas) do eletroscópio, clica nestas folhas e cola na parte inferior do canudo cilíndrico. Clica em shift " D" , para duplicar a lâmina, rotaciona 180 o , clica novamente em shift " D" para também duplicar o bastão e a esfera.

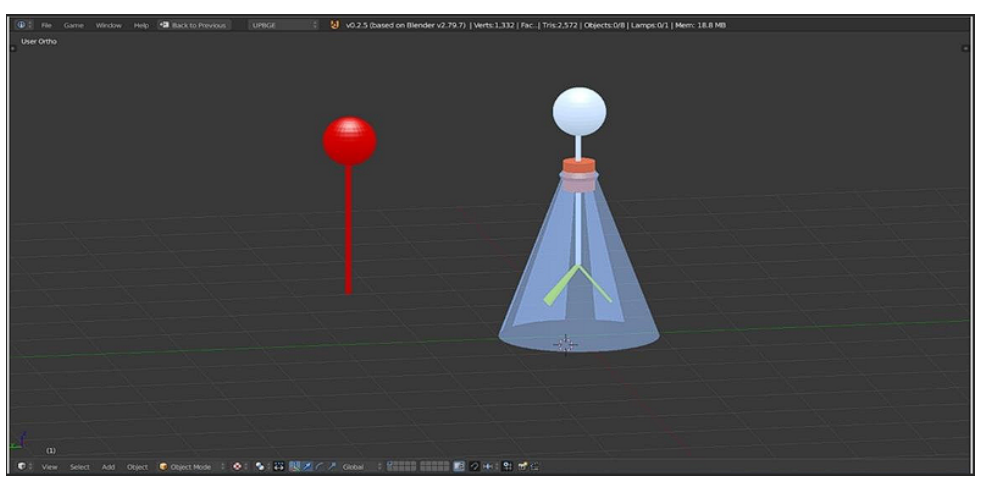

Figura 11 – Bastão metálico condutor duplicado( Indutor)

Fonte: Criação da Autora

- 6. Passo Clica em material novo e pinta o bastão de vermelho, clica na tecla ("Ctrl +J" ), para colar o bastão e a esfera. Neste bloco de lógica insere a imagem que controla todo esse script chamado eletroscópio de folhas desenvolvido no software Blender.
- Figura 12 Folhas metálicas condutoras duplicadas colada na parte inferior do canudo( haste)

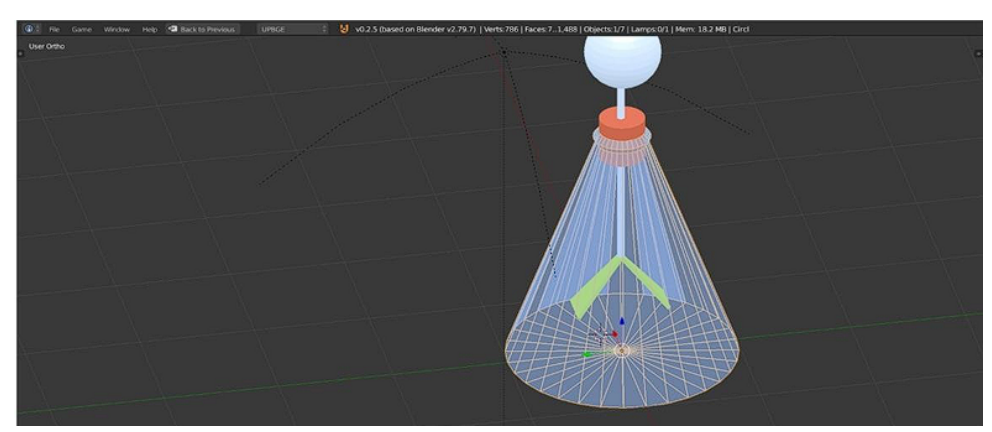

Fonte: Criação da Autora

7. Passo Apresentando a animação do processo de eletrização por indução do eletroscópio de folhas, aproximando e afastando o bastão indutor do corpo a ser induzido. Neste processo de eletrização por indução os corpos ficam carregados com cargas de sinais de sinais contrários, e ocorre o processo de separação das cargas elétricas.

Figura 13 – Bastão metálico( Indutor) e do eletroscópio com as folhas metálicas (induzidas)

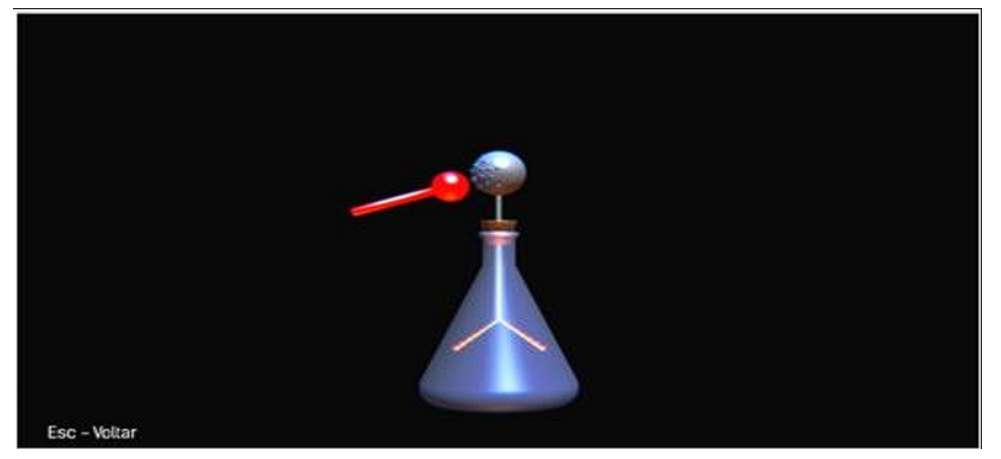

Fonte: Criação da Autora

# 4 DESCRIÇÃO DA METODOLOGIA

# 4.1 DESCRIÇÃO METODOLÓGICA DE ENTRADA NO LABO-RATÓRIO VIRTUAL DE ELETROSTÁTICA

Para rodar os experimentos físicos do laboratório virtual de eletrostática é necessário escolher a opção Executável Windows e seguir os passos de apresentação.

1. Passo: entrar na pasta laboratório virtual, escolher a opção Executável Windows e clicar com o botão direito do mouse em Executável win.

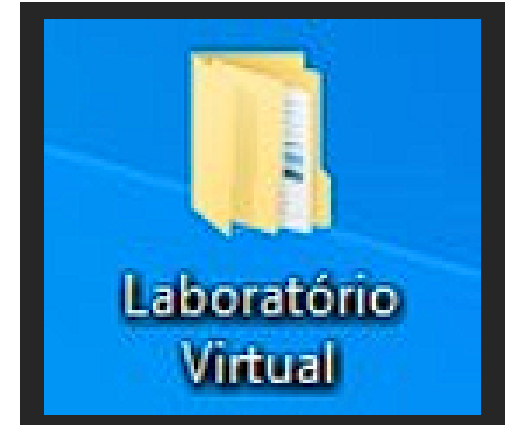

Figura 14 – Pasta do laboratório virtual eletrostática

Fonte: Criação da Autora

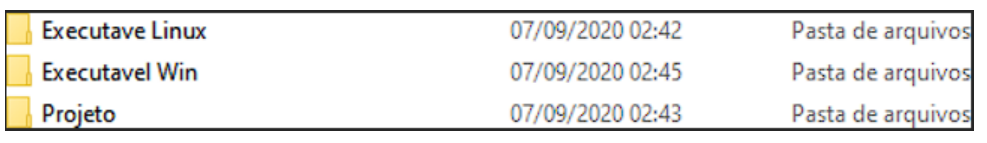

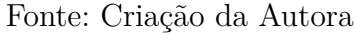

2. Passo: clicar no UPBGE Laboratório, escolher qual conceito de eletromagnetismo, para fazer reprodução do experimento da animção relacionada ao conceito abordado.

Figura 16 – Pasta do laboratório virtual eletrostática

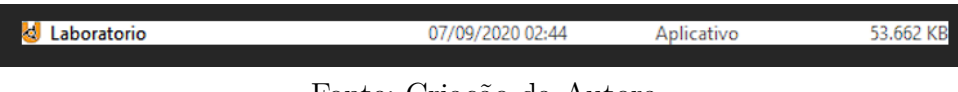

Fonte: Criação da Autora

3. Passo: Posicionar o cursor do mouse na interface e dar um Clic para rodar a animação. roteiro de experimentos em tópicos específicos de eletromagnetismo do lado esquerdo.

## 4.2 LABORATÓRIO VIRTUAL DE ELETROSTÁTICA

4. Passo: para sair da apresentação das animações fisicas, clica na tecla esc ou clica em sair do laboratório.

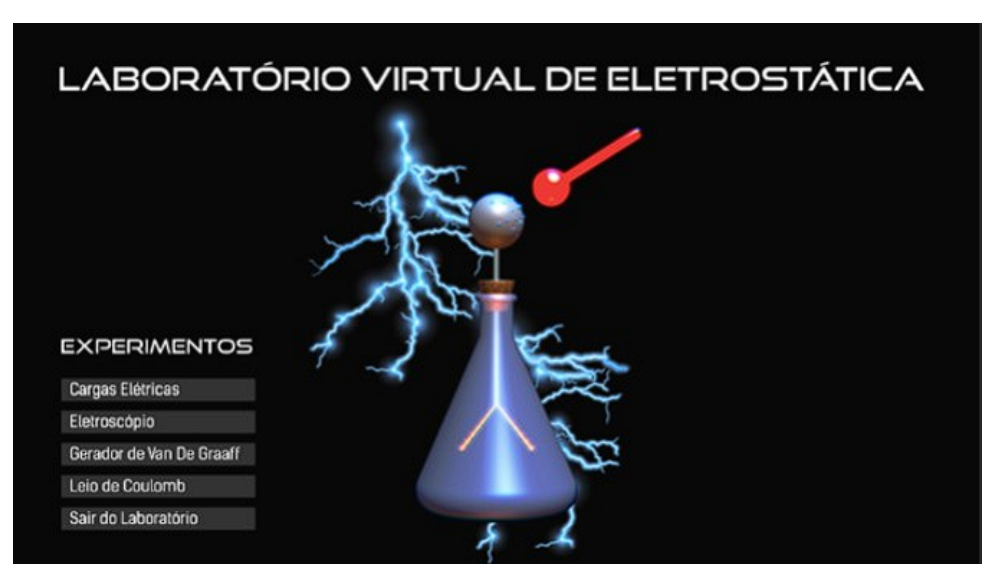

Figura 17 – Pasta do laboratório virtual eletrostática

Fonte: Criação da Autora

# 4.3 DESCRIÇÃO DA METODOLOGIA DE APLICAÇÃO

A aplicação deste Produto educacional foi realizada após intensa pesquisa qualitativa sobre a relevância da comprovação de fenômenos físicos através do uso da experimentação. O uso do laboratório virtual em eletrotática, é uma maneira de como o professor pode oferecer um ensino contribuitivo, ao instigar o aprendiz a relacionar os conceitos físicos a realidade de seu cotidiano. O público alvo desta pesquisa são os alunos do 3º ano do Ensino Médio, aplicação deste produto educacional ocorreu de forma remota no primeiro no primeiro bimestre do ano letivo de 2021 que o foi dividido em 4 períodos de 15 dias. Os conteúdos selecionados para a intervenção didática foram os tópicos específicos de eletromagnetismo, através do plano de aula que se encontra no Apêndice A, que contempla carga positiva e carga negativa, cargas de sinais contrários, eletroscópio de folhas, gerador de Van de Graaf e força elétrica.

A primeira etapa da aplicação foi compartilhado na plataforma(SEDUC-PA) Google sala de aula, para todos os alunos componentes dessa pequisa, uma avaliação diagnóstica, um PDF com roteiro de estudo dos conceitos a serem trabalhados, um caderno de atividades propostas e um roteiro de como construir um eletroscópio de folhas. Os alunos foram divididos por turma e por turno, por estarmos vivendo um período pandêmico as aulas remotas estão sendo ministradas com duas ou três turmas da mesma série juntas. Nas turmas M3NR01 e M3NR02 do turno da noite, é necessário dedicar 07 encontros de 01 hora cada, que corresponde a 14 horas-aulas. No primeiro encontro foi aplicado uma avaliação diagnóstica individual, que encontra-se no apêndice B, na sequência iniciado uma aula com o objetivo apresentar a importância das contribuições da eletricidade para a humanidade, e que está presente em todos os eletrônicos utilizados por nós no cotidiano. Nesta turma, todos conceitos abordados foram ensinados de maneira tradicional, e para acompanhamento dos tópicos específicos de eletromagnetismo foi postado na plataforma google sala de aula SEDUC-PA um caderno de atividades com roteiro de estudos e questões propostas.

Nas turmas M1TR01, M1TR02 e M1TR03 do turno da tarde a testagem do produto ocorreu em 02 encontros de 01 hora cada que corresponde a 06 horas aulas. Escolhi essas três turmas por ser um período pandêmico, e as turmas de uma mesma série que pertencem a um mesmo turno as aulas remotas são ministradas com todas as turmas juntas, e também por ser a maneira encontrada para aplicação deste Produto Educacional através de aula mecânica. Antes do primeiro encontro foi aplicado uma avaliação diagnóstica individual, disponibilizado na plataforma google sala de aula da SEDUC-PA. O primeiro encontro foi aplicado uma avaliação diagnóstica individual, disponibilizado na plataforma google sala de aula da SEDUC-PA. A avaliação diagnostica encontra-se no apêndice B, na sequência uma aula com o objetivo apresentar a importância das contribuições da eletricidade para a humanidade e uma demonstração de está presente em todos os eletrônicos utilizados no nosso cotidiano. A apresentação dos experimentos ocorreu durante todo o período da aula. No segundo encontro apresentação dos experimentos através de aula ministrada de maneira mecânica.

Para a aplicação na turma M3TR01, turma escolhida para a testagem completa deste Produto Educacional, com aulas ministradas de maneira tradicional complementada com os experimentos físicos do Laboratório Virtual, é necessário dedicar 09 encontros de 01 hora cada, que corresponde a 27 horas-aulas. Os conteúdos dos tópicos específicos de eletromagnetismo foi disponibilizado através de um caderno de atividades com roteiro de estudos, e metologia para produção de experimentos físicos para serem realizados. No primeiro encontro foi aplicado uma avaliação diagnóstica individual, disponibilizada na plataforma google sala de aula na plataforma SEDUC-PA, que encontra-se no apêndice B. Na sequência ministradas de maneira tradicional, foi disponibilizado um roteiro de experimentos sobre processos de eletrização, os alunos foram divididos em equipe de 4 alunos, a duração de apresentação virtual de 5 a 10 minutos, de forma que um aluno representante da equipe é escolhido para fazer apresentação do seu experimento físico dos tópicos específicos de eletromagnetismo, realizado com materiais de baixo custo, recicláveis destes que possui em casa.

Na aula seguinte, os alunos fizeram a apresentação dos seus experimentos, em seguida os conceitos são complementados com a apresentação dos experimentos do laboratório virtual em eletrostática. O professor faz o papel de mediador, colocando questionamentos e observações sobre as respostas apresentadas e apontando as devidas correções, com objetivo de estimular os alunos a buscarem as respostas corretas para as questões apresentadas.

Nesta atividade foi possível observar o quanto é difícil atuar como mediador, comparado como professor expositor de uma educação tradicional, uma vez que mediar é saber perceber os momentos onde devemos nos calar, questionar, conceituar, enfim ser mais um coadjuvante, onde na verdade o protagonista devem ser os estudantes.

## 4.4 ANIMAÇÃO DA CARGA ELÉTRICA POSITIVA

A seção 6.1 da animação física do campo elétrico criado por carga positiva, demonstra que as linhas de força do vetor campo eletrico são orientados para fora para carga. A representação dessa simulação foi é baseada na demonstração de campo elétrico criado por uma carga positiva segundo (AURELIO; TOSCANO, 2016, p.84).

Para a simulação deste experimento consideramos para sua composição uma esfera metálica condutora de eletricidade de carga positiva, que cria em torno de si uma região de influência chamada de campo elétrico. Estas linhas de força chamadas de vetores estão orientados para fora da carga, tem intensidade, direção e sentido.

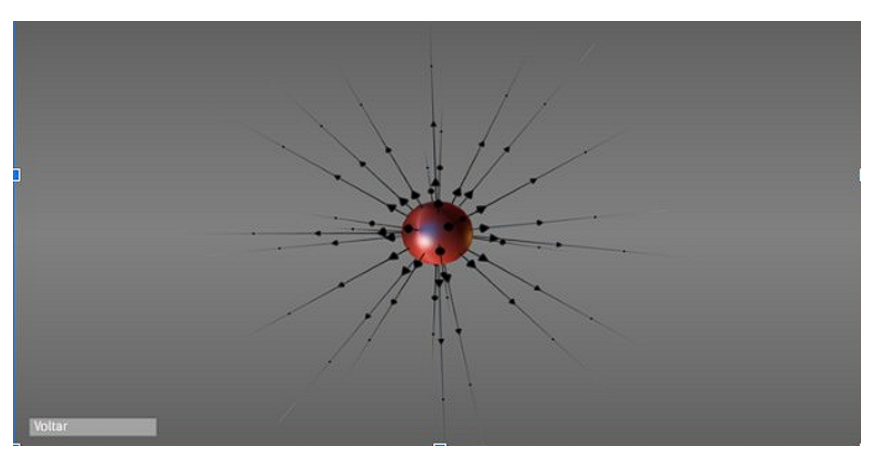

Figura 18 – Linhas de campo para uma carga positiva

Fonte: Criação da Autora

Nesta simulação é possível visualizar que as várias linhas de campo elétrico são

vetoriais.

## 4.5 ANIMAÇÃO DA CARGA ELÉTRICA NEGATIVA

A seção 6.2 da animção física do campo elétrico criado por uma carga eleétrica negativa, demonstra que as linhas de força do vetor campo eletrico são orientados para dentro dentro da carga. Segundo (AURELIO; TOSCANO, 2016, p.84).

Neste experimento consideramos para sua composição uma esfera metálica condutora de eletricidade de carga negativa, que cria em torno de si uma regiaão de influência chamada de campo elétrico. Estas linhas de força são chamadas de vetores, estão orientados para dentro da carga, tem intensidade , direção e sentido.

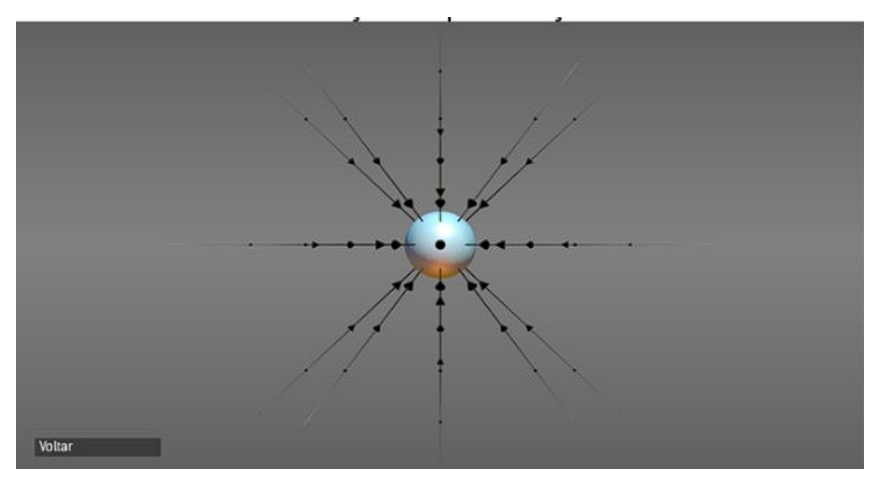

Figura 19 – Linhas de campo para uma carga negativa

Fonte: Criação da Autora

## 4.6 ANIMAÇÃO DAS CARGAS DE SINAIS CONTRÁRIOS

A seção 6.3 da animação física das cargas de sinais contrários, é possível visualizar que as linhas de força vetoriais saem da carga positiva e entram na carga negativa, esta demonstração (AURELIO; TOSCANO, 2016, p.39).

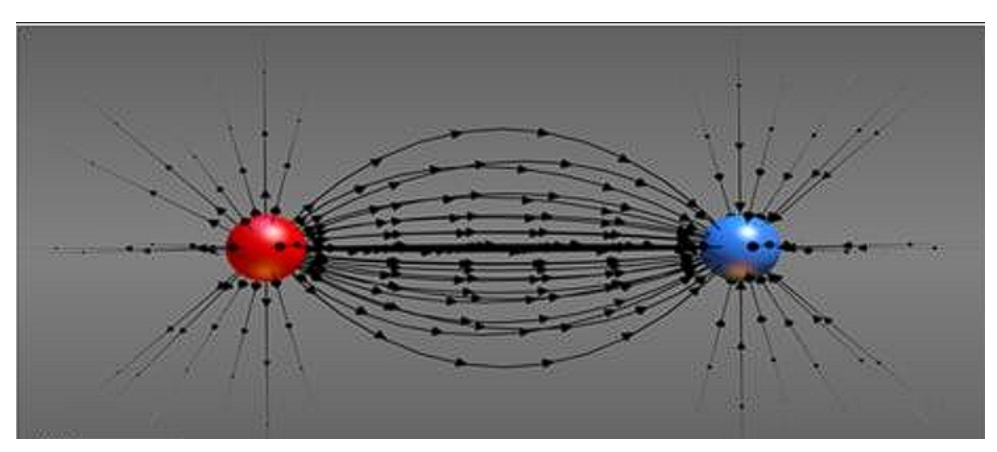

Figura 20 – Campo elétrico criado por carga de sinais contrários

Fonte: Criação da Autora

Neste experimento consideramos para sua composição duas esferas metálicas condutora de eletricidade de módulos iguais e sinais contrários, as linhas de força são encurvadas, saem da carga positiva e entram na carga negativa. Na simulação é possível visualizar a força de atração entre as cargas.

# 4.7 ANIMAÇÃO DO ELETROSCÓPIO DE FOLHAS

A seção 6.4 da animação física do eletroscópio de folhas, é composto essencialmente essencialmente de uma garrafa de vidro, uma esfera metálica na parte superior, uma rolha de cortiça, um canudo metálico, duas folhas metálicas de peso desprezível, sustentadas que possa se abrir e fechar livremente, após a indução do bastão carregado com cargas, um bastão metálico (AURELIO; TOSCANO, 2016, p.39).

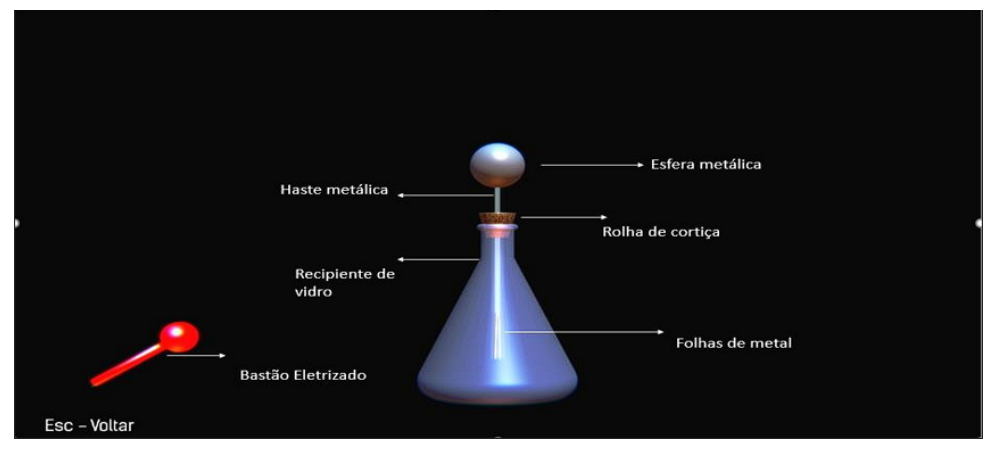

Figura 21 – Animação Eletroscópio de Folhas- Peças que constituem o aparelho

Fonte: Criação da Autora

A imagem demonstra a animação do eletroscópio de folhas no momento em que

apenas o bastão está eletrizado, distante do corpo neutro que vai ser eletrizado. Para a apresentação deste experimento é feita as seguintes considerações do corpo indutor e do corpo induzido:

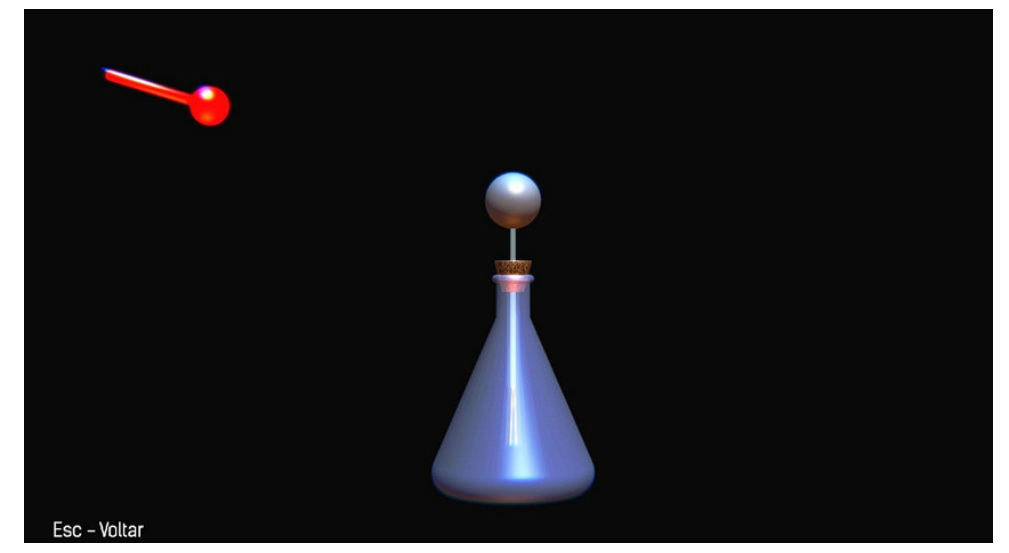

Figura 22 – Animação Eletroscópio de Folhas bastão eletrizado, momento antes da indução

Fonte: Criação da Autora

Na sequencia da animação experimental do eletroscópio de folhas a cena demonstra de maneira bem visualizada o processo de indução, que pode ser comentado que o corpo neutro se eletrizou, ao se aproximar dele o corpo um corpo carregado com cargas.

A quantidade de cargas na parte superior da esfera surge com a aproximação do bastão carregado, e na parte inferior a separação das folhas de alumínio ocorre pela repulsão das cargas de sinais iguais as cargas do bastão. De maneira que os corpos ficam carregados com cargas de sinais contrários ocorrendo o processo de separação das cargas.

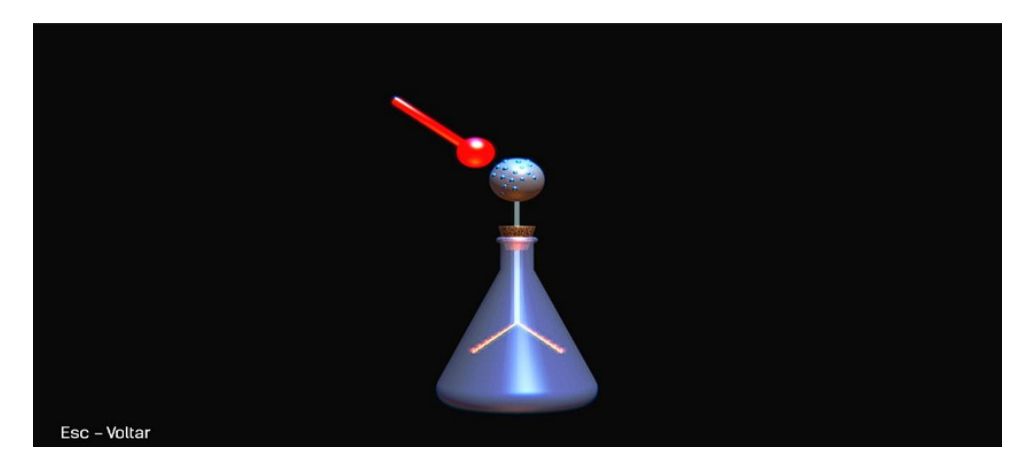

Figura 23 – Animação Eletroscópio de Folhas- corpos eletrizados por indução

Fonte: Criação da Autora

## 4.8 ANIMAÇÃO DO GERADOR DE VAN DE GRAAF

Segundo AURELIO e TOSCANO (2016, p.39) A seção 6.5 de apresentação do experimento Gerador de Van de Graaf apresentado após abordagem de dos conceitos de eletrização por atrito. Explicamos aos alunos que este gerador é muito utilizado nos laboratórios das escolas de nível médio, qual a sua relevância nos processos de eletrização e que geradores podem produzir diferenças de potencial de milhões de volts.

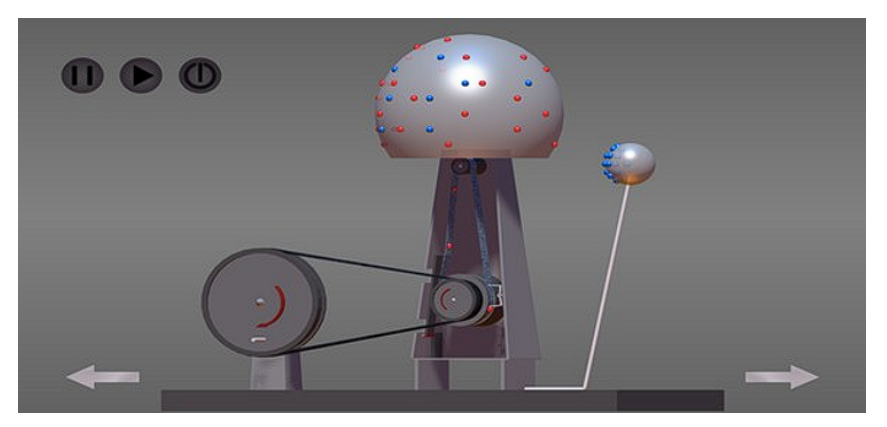

Figura 24 – Simulação de um gerador de Van de Graaff

Fonte: Criação da Autora

A composição de materiais e esquema de funcionamento do gerador de Van de Graaf, foi feita segundo pesquisa no site brasilescola (JUNIOR, 2022).

Esquema de funcionamento e materiais necessários: 1 esfera de metal, 2 eletrodo conectado a esfera, com uma escova na ponta para assegurar a ligação entre a esfera e a correia, 3 rolete superior, 4 lado positivo da correia, 5 lado negativo da correia, 6 rolete inferior, 7 eletrodo inferior, 8 bastão terminado em esfera usado para descarregar a cúpula, 9 faísca produzida pela diferença de potencial.

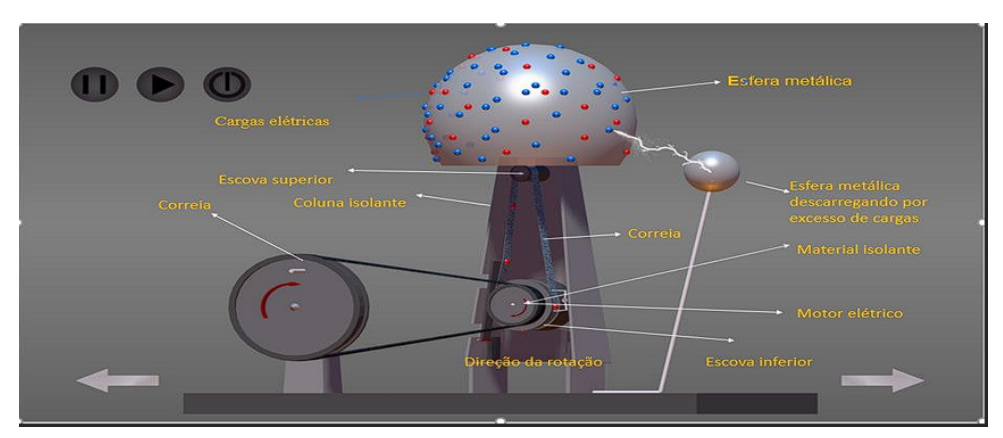

Figura 25 – Animação esquemática de um Gerador de Van de Graaf

Fonte: Criação da Autora

Neste processo eletrização por atrito demonstrado através do gerador de Van de Graaf, o professor pode abordar conceitos da discretização da carga elétrica, para que o aprendiz perceba através da visualização da imagem que um corpo carregado por excesso de cargas, cede elétrons fenômeno notado com a descarga elétrica disparada pela esfera metálica do lado direito da animação.

## 4.9 ANIMAÇÃO DA LEI DE COULOMB

A seção 6.6 do experimento da animação da força elétrica, demonstra a comprovação da lei de Coulomb, através da visualização da variação da distância, em situação de manter a carga constante, ou variar as cargas e variar a distância (AURELIO; TOSCANO, 2016).

$$
\vec{F}_{12} = \frac{q_1 q_2}{|4\pi\epsilon_0|} \hat{r}_{12}
$$

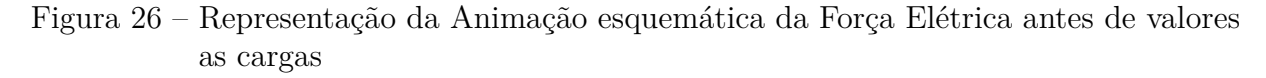

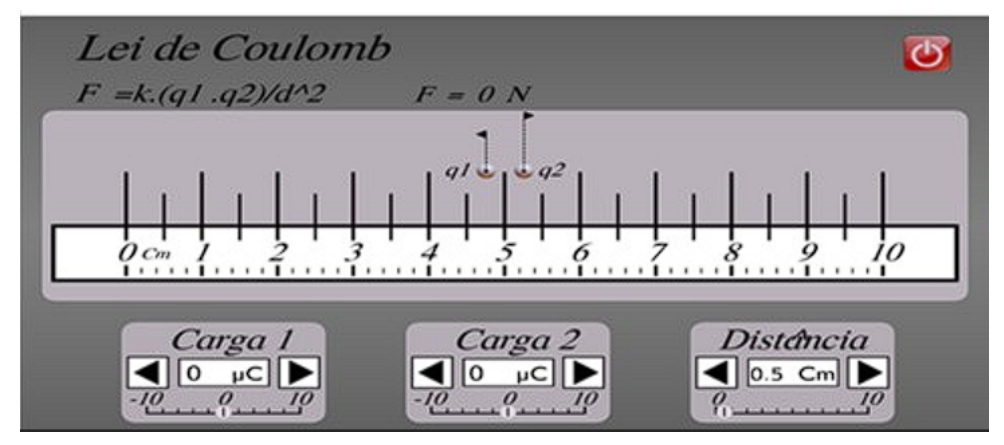

Fonte: Criação da Autora

Sendo que no SI, K é uma constante de proporcionalidade no vácuo.

$$
K = \frac{1}{|4\pi\epsilon_0|}
$$

O sentido da força elétrica depende do sinal das cargas elétricas fazendo surgir a força de atração e repulsão das partículas.

Durante a demonstração da animação da força elétrica que existe entre as cargas o professor mediador do conhecimento, dispõe opções de variar as cargas, varias as distâncias, para que o aluno perceba a comprovação da lei Coulomb.

Figura 27 – Representação da Animação esquemática da Força Elétrica com valores dados as cargas

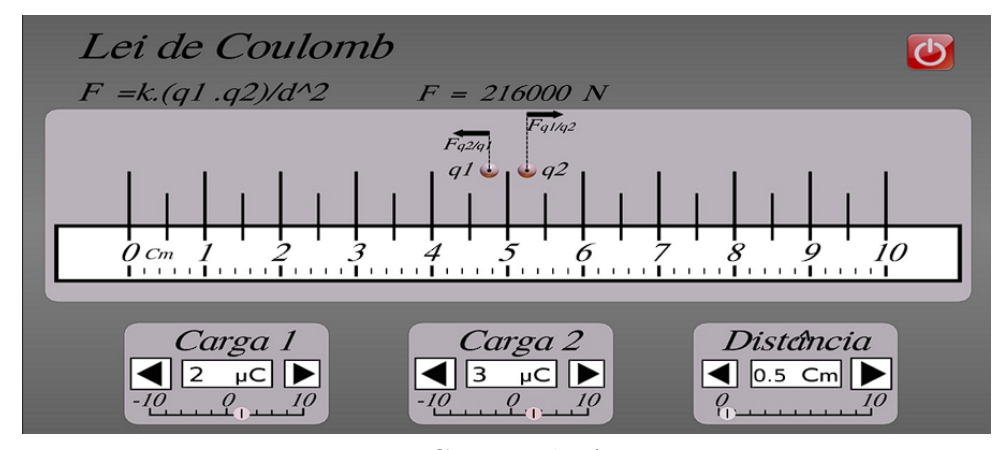

Fonte: Criação da Autora

Nesta sequencia de animação, mantemos os valores das cargas constantes, e dobramos a distancia entre as cargas. Para que o aluno perceba a Força elétrica é inversamente proporcional a distância.

Figura 28 – Representação da Animação esquemática da Força Elétrica dobrando a distância entre as cargas

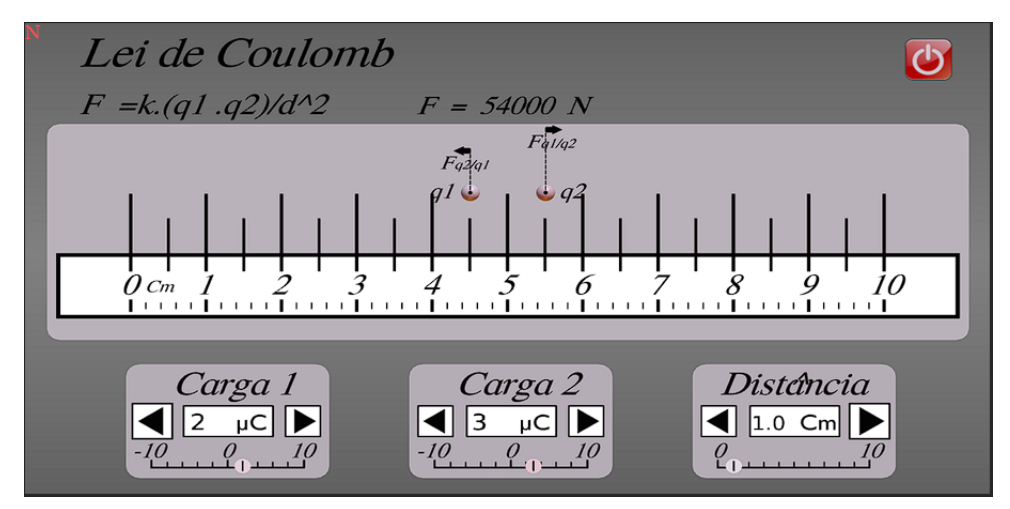

Fonte: Criação da Autora

# Referências

ARAÚJO, A. C. S. D.; MORAIS, D. R. D. D. S. Escola nas representações sociais dos alunos do ensino médio. Citado na página 4.

AURELIO, G.; TOSCANO, C. *Física: interação e tecnologia*. [S.l.]: Leya, 2016. Citado 5 vezes nas páginas 17, 18, 19, 21 e 22.

BLENDER. *O que é o Blender*. 2022. Disponível em: <https://www.blender.org/about/>. Acesso em: 14 de maio 2022. Citado na página 5.

HALLIDAY, R. R. e. J. W. D. Fundamentos de física 3 - eletromagnetismo. *LTC Editora*, 2016. Citado na página 7.

JUNIOR, J. S. da S. *Gerador de Van de Graaff*. 2022. Disponível em: <https: //brasilescola.uol.com.br/>. Acesso em: 13 de maio 2022. Citado na página 21.

LOPES, N. A. F. Montagem e uso de um laboratório virtual para o ensino de eletricidade e magnetismo. 2017. Citado na página 4.

MOREIRA, M. A. Grandes desafios para o ensino da física na educação contemporânea. *Revista do Professor de Física*, v. 1, n. 1, p. 1–13, 2017. Citado na página 3.

NUSSENZVEIG, H. M. Curso de física básica. vol. 3: Eletromagnetismo. *Ed., Editora Edgard Blücher*, 2006. Citado na página 8.

SILVA, A. L. S. da. *Eletrização por contato*. 2022. Disponível em: <https: //www.infoescola.com/>. Acesso em: 14 de maio 2022. Citado 2 vezes nas páginas 7 e 8.